## **DONACIÓN POR DESCUENTO DE NÓMINA**

## **(solo aplica para colaboradores y profesores)**

**Es muy grato contar con tu solidaridad y apoyo.** Por favor, para realizar la donación mediante DESCUENTO DE NÓMINA, sigue estos pasos:

- 1. Ingresa al aplicativo People Soft, haciendo **CLIC [AQUÍ](https://portalcolaborador.javerianacali.edu.co/).**
- 2. Diligencia el formulario de "Autorización Descuento de Nómina Colaboradores y Profesores", haciendo **CLIC [AQUÍ](https://javerianacaliedu.sharepoint.com/:w:/s/DireccionRelacionamiento/oficina-comunicaciones/Edlsbl27GAtKvZqMiJTkRc4BBPHdzwgvCnU81PDzgNii6Q?e=XIWdXu).**
- 3. Envía el formulario de "Autorización Descuento de Nómina Colaboradores y Profesores" al correo electrónico: **[donaciones@javerianacali.edu.co](mailto:donaciones@javerianacali.edu.co)**

**¿Dudas sobre tu proceso de donación?**  Comunícate al correo electrónico: *donaciones@javerianacali.edu.co*

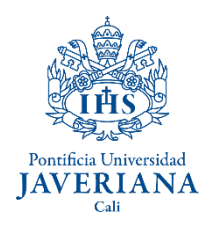

Oficina de **Relaciones con Egresados** y Alianzas para el Desarrollo

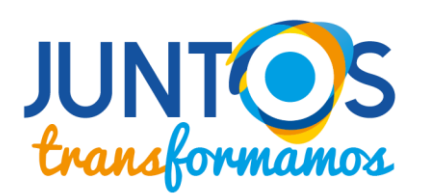